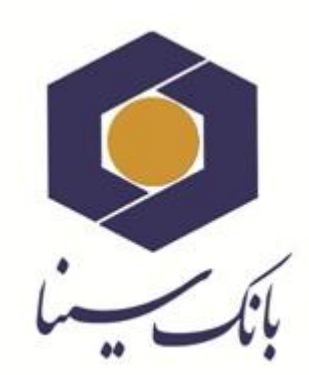

 $\Box$ 

 $\Box$ 

 $\Box$ 

 $\Box$ 

 $\Box$ 

 $\Box$ 

 $\Box$ 

 $\Box$ 

 $\Box$  $\Box$ 

 $\Box$ 

 $\Box$  $\Box$ 

 $\Box$ 

 $\Box$ 

 $\Box$ 

 $\Box$ 

 $\Box$ 

 $\Box$ 

 $\Box$ 

 $\Box$ 

 $\Box$ 

 $\Box$ 

 $\Box$ 

 $\Box$ 

 $\Box$ 

 $\Box$ 

 $\Box$ 

 $\Box$ 

 $\Box$ 

 $\Box$ 

 $\Box$ 

 $\Box$ 

 $\Box$ 

 $\Box$ 

 $\Box$ 

 $\Box$ 

 $\Box$ 

 $\Box$ 

 $\Box$ 

 $\Box$ 

 $\Box$ 

 $\Box$ 

 $\Box$ 

 $\Box$ 

 $\Box$ 

 $\Box$ 

 $\Box$ 

 $\Box$ 

 $\Box$ 

 $\Box$ 

 $\Box$ 

 $\Box$ 

 $\Box$ 

 $\Box$ 

 $\Box$ 

 $\Box$ 

 $\Box$ 

 $\Box$ 

 $\Box$ 

 $\Box$ 

 $\Box$ 

 $\Box$ 

 $\Box$ 

 $\Box$ 

 $\Box$ 

 $\Box$ 

 $\Box$ 

 $\Box$ 

 $\Box$ 

 $\Box$ 

 $\Box$ 

 $\Box$ 

 $\Box$ 

 $\Box$ 

 $\Box$ 

 $\Box$ 

 $\Box$ 

 $\Box$ 

 $\Box$ 

 $\Box$ 

 $\Box$ 

 $\Box$ 

 $\Box$ 

 $\Box$ 

 $\Box$ 

 $\Box$ 

 $\Box$ 

 $\Box$ 

 $\Box$ 

 $\Box$ 

 $\Box$ 

 $\Box$ 

 $\Box$ 

 $\Box$  $\Box$ 

 $\Box$ 

 $\Box$  $\Box$ 

 $\Box$ 

 $\Box$ 

 $\Box$ 

 $\Box$ 

 $\Box$ 

 $\Box$ 

 $\Box$ 

 $\Box$ 

 $\Box$ 

 $\Box$ 

 $\Box$ 

 $\Box$ 

 $\Box$ 

 $\Box$ 

 $\Box$ 

 $\Box$ 

 $\Box$ 

 $\Box$ 

 $\Box$ 

 $\Box$ 

 $\Box$ 

 $\Box$ 

 $\Box$ 

 $\Box$ 

 $\Box$ 

 $\Box$ 

 $\Box$ 

 $\Box$ 

 $\Box$ 

 $\Box$ 

 $\Box$ 

 $\Box$ 

 $\Box$ 

 $\Box$ 

 $\Box$ 

 $\Box$ 

 $\Box$ 

 $\Box$ 

 $\Box$ 

 $\Box$ 

 $\Box$ 

 $\Box$ 

 $\Box$ 

 $\Box$ 

 $\Box$ 

 $\Box$ 

 $\Box$ 

 $\Box$ 

 $\Box$ 

 $\Box$ 

 $\Box$ 

 $\Box$ 

 $\Box$ 

 $\Box$ 

 $\Box$ 

 $\Box$ 

 $\Box$ 

 $\Box$ 

 $\Box$ 

 $\Box$ 

 $\Box$ 

 $\Box$ 

 $\Box$ 

 $\Box$ 

 $\Box$ 

 $\Box$ 

 $\Box$ 

 $\Box$ 

 $\Box$ 

 $\Box$ 

 $\Box$ 

# **راهنمای کاربری استفاده از**

# **اپلیکیشن رمزساز )نسخه آندروید(**

اردیبهشت ماه 1318

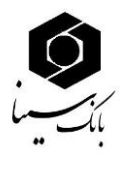

#### **تاریخچه ویرایش**

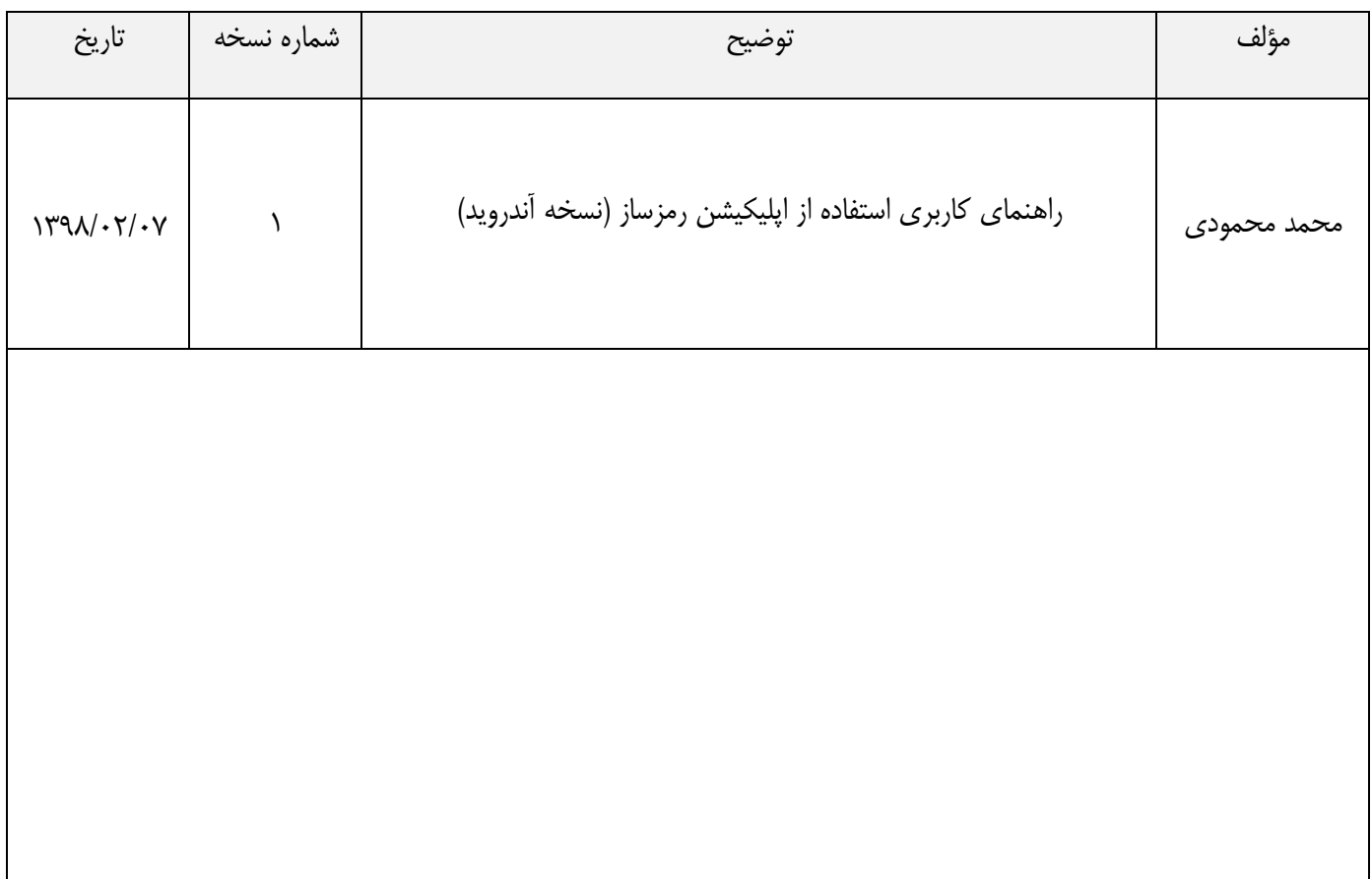

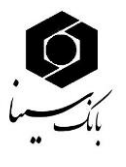

#### **مقدمه**

پیرو بخشنامه شماره ۹۷/۱۸۶۷۱۷ بانک مرکزی در خصـوص الزامات رمز پویا، به منظور کاهش جرائم مرتبط با سوء استفاده از اطلاعات محرمانه مشتریان علی الخصوص رمز دوم کارت، الزامات پیاده سازی رمز پویا (رمز یکبار مصرف) به بانکها اعالم گردیده است. در مقابل رمز ثابت، رمز یکبارمصرف Password Time One یا OTP قرار دارد که به معنای کلمه رمزی است که فقط یکبار میتواند مورد استفاده قرار گیرد. عالوه بر جلوگیری از فیشینگ با استفاده از این رمز یکبارمصرف جلوی برداشت از طریق نرمافزارهایی که کلیدهای فشردهشده روی صفحهکلید را ذخیره میکند را هم میتوان گرفت.

در این روش بانک روی یک نرم افزار موبایلی حساب کاربری و مشخصات شما را فعال میکند. زمانی که قصد خرید اینترنتی یا انتقال وجه آنالین دارید همزمان این نرم افزار را باز میکند و یک رمز به شما ارائه میشود. این رمز تنها برای تراکنش فعلی شما اعتبار خواهد داشت.

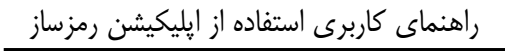

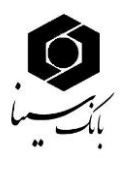

## **نحوه استفاده از اپلیکیشن رمزساز**

مشاهده است:

.1 اپلیکیشن توزید رمز یکبار مصرف را از مسیر ذیل دانلود نمایید. "ir.sinabank.www رمز یکبار مصرف نرم افزار توزید رمز دوم یکبار مصرف کارت" ۲. بعد از دانلود و نصب اپلیکیشـن، با اجرای اپلیکیشـن رمزسـاز صـفحه شـروع اپلیکیشن بصورت ذیل قابل

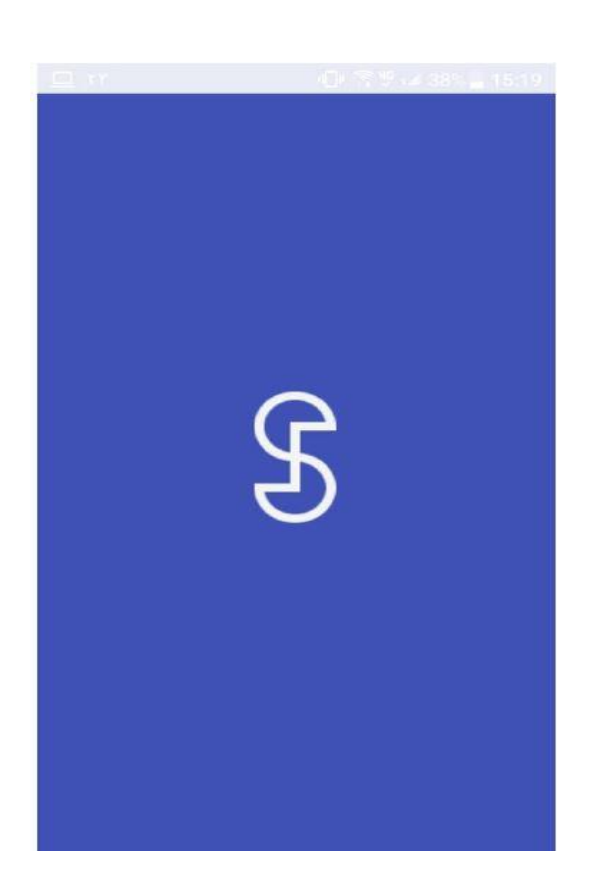

**نکتهه :1** دقت داشوووته باشوووید که حتماً تنظیمات زمان و تاریخ گوشوووی خود را روی حازت خودکار )time and date Automatic ) تنظیم کنید. اگر تنظیمات زمان و تاریخ دسوتهاه شوما روی حازت خودکار نباشـد، این برنامه به درسـتی کار نخواهد کرد و رمزهای تولید شـده برای کارت های بانکی شــما نامعتبر خواهد بود. برای این منظور از بخش تنظیمـات بـه Date & Time رفتـه و تیـک Set Automaticaly را بزنید.

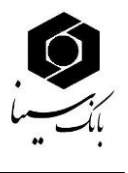

نکته**۲**: در هنگام نصب نرم افزار رمز ساز، لازم است Developer Options گوشی غیرفعال باشد، در غیر اینصورت امکان نصب نرم افزار وجود نداشته و پیغام زیر نمایش داده میشود:

> اخطار متاسفانه شما نمی توانید از این برنامه استفاده کنید. برای ادامه تنظیمات توسعه دهنده (Developer Options) را بر روی گوشی خود غیر فعال كنىد. تنظيمات خروج

۳. پس از نصب اپلیکیشــن بر روی تلفن همراه و روشن نمودن اینترنت تلفن همراه ، روش احراز هویت جهت ورود به اپلیکیشـــن (انتخاب الگو و یا رمز) را انتخاب و الگو و یا رمز مورد دلخواه را وارد نمایید، پس از این جهت ورود به نرم افزار لازم اسـت الگو و یا رمز وارد شــده جهت ورود به نرم افزار مورد اســتفاده کاربر قرار گیرد.

**ورود با استفاده از الگو:** کافی است حداقل ۴ نقطه را به هم متصل کنید. سپس همان الگو را جهت تأیید، برای بار دوم وارد کنید تا ازهو پذیرفته شود. از این پس می توانید با استفاده از این ازهو وارد اپلیکیشن شوید. **ورود با استفاده از رمز:** جهت انتخاب رمز دقت کنید که رمز شما باید حداقل 8 کاراکتر و شامل حداقل یک حرف بزرگ انهلیسی حداقل یک عدد، و همچنین یکی از کاراکترهای(  $\# @$ . \*-1\_\*?)باشد. در صورتی که در رمز شما همه این موارد رعایت شده باشد، فیلد متنی دوم برای شما فعال خواهد شد که رمز خود را در آن تکرار کنید. پس از این مرحله رمز/ازهوی شما جهت ورود به اپلیکیشن رمزساز ثبت شده است.

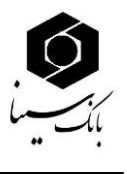

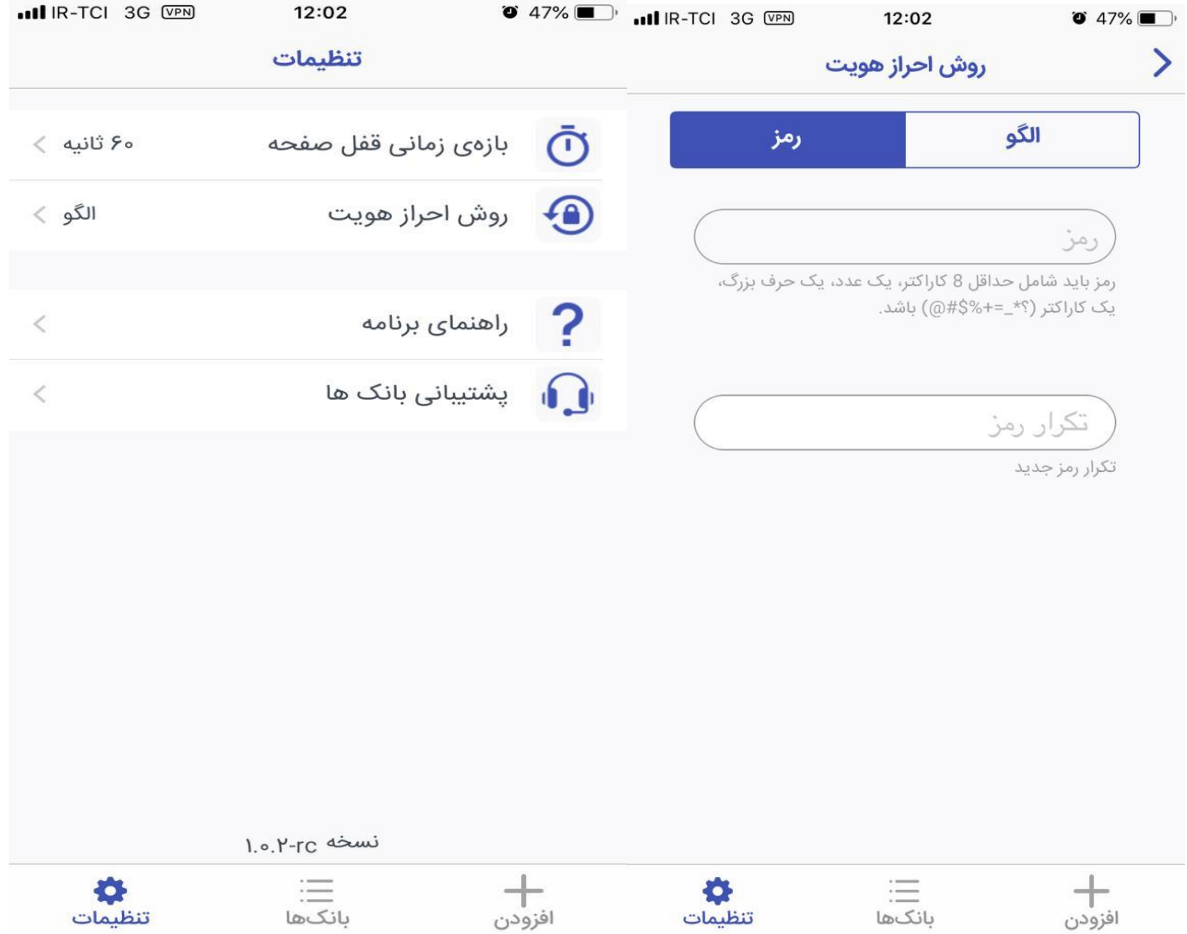

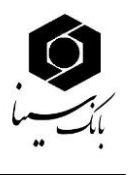

در بخش تنظیمات، جهت افزایش امنیت در برنامه، در صـورتی که برنامه به مدت چند ثانیه روی گوشــی کاربر بدون استفاده باز باشد، برنامه به صورت خودکار قفل خواهد شد و کاربر میبایست با استفاده از رمز عبور و یا الگویی که در ابتدای ورود به برنامه تعریف کرده است، مجددا وارد برنامه شـود. کاربر می تواند این بازه زمانی را از بین گزینه های موجود در تنظیمات اپلیکیشن انتخاب کند.

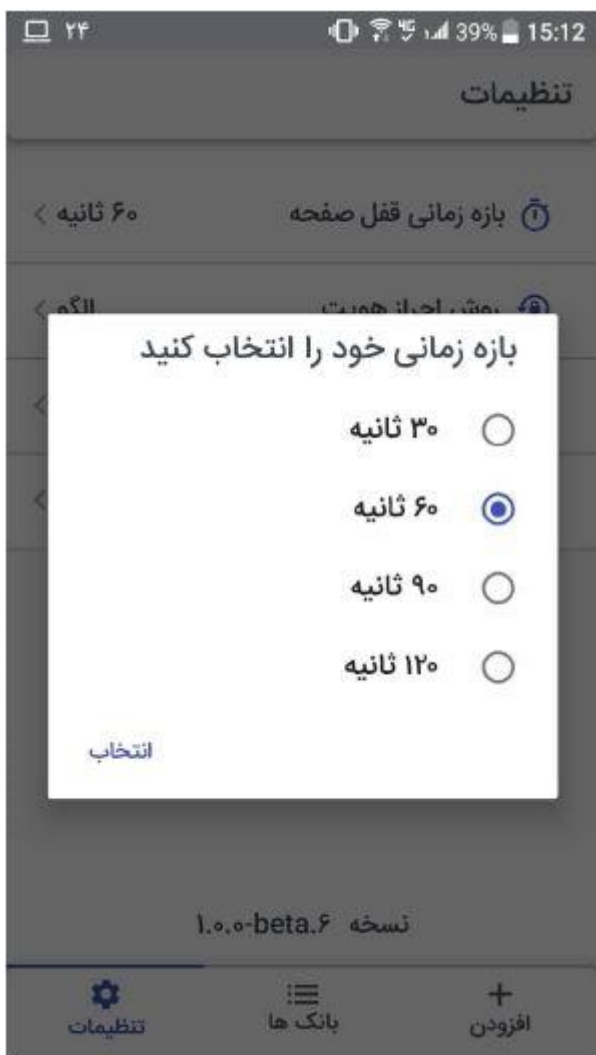

- ۴. سپس برای دریافت کد فعالسازی تولید رمز دوم یکبار مصرف به یکی از شعب بانک سینا مراجعه نمایید.
- ۵. با مراجعه به شـعبه و فعالســازی رمز دوم یکبار مصـرف، همزمان با چاپ بارکد توســط شــعبه یک پیامک فعازسازی به گوش تلفن همراه مشتری پیامک میگردد.

**نکته :3** چنانچه سرویس پیامد فعال باشد رمز فعازسازی به موبایل بانک مشتری ارسال می گردد. **نکته:4** بارکد توزید شده توسط شعبه به مدت 15 دقیقه فعال بوده و پس از آن اعتبار خود را از دست می دهد. ضمن اینکه پس از اسکن بارکد توسط مشتری تنها 1 دقیقه برای وارد نمودن کد پیامک شده زمان خواهد بود و

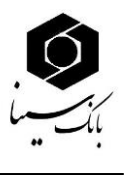

در صورت گذشتن هریک از این زمان ها لازم است بارکد مربوط به فعال سازی مجددا از شعبه دریافت گردد و با استفاده از کد فعالسازی جدید اقدام به فعال سازی مجدد نرم افزار نماید .

۶. پس از ورود به اپلیکیشــن در پنجره افزودن بانک جدید ( مطابق تصویر ذیل)، با انتخاب بانک سینا و سپس انتخاب گزینه "اسکن بارکد" بارکد دریافتی از شعبه را اسکن نمایید.

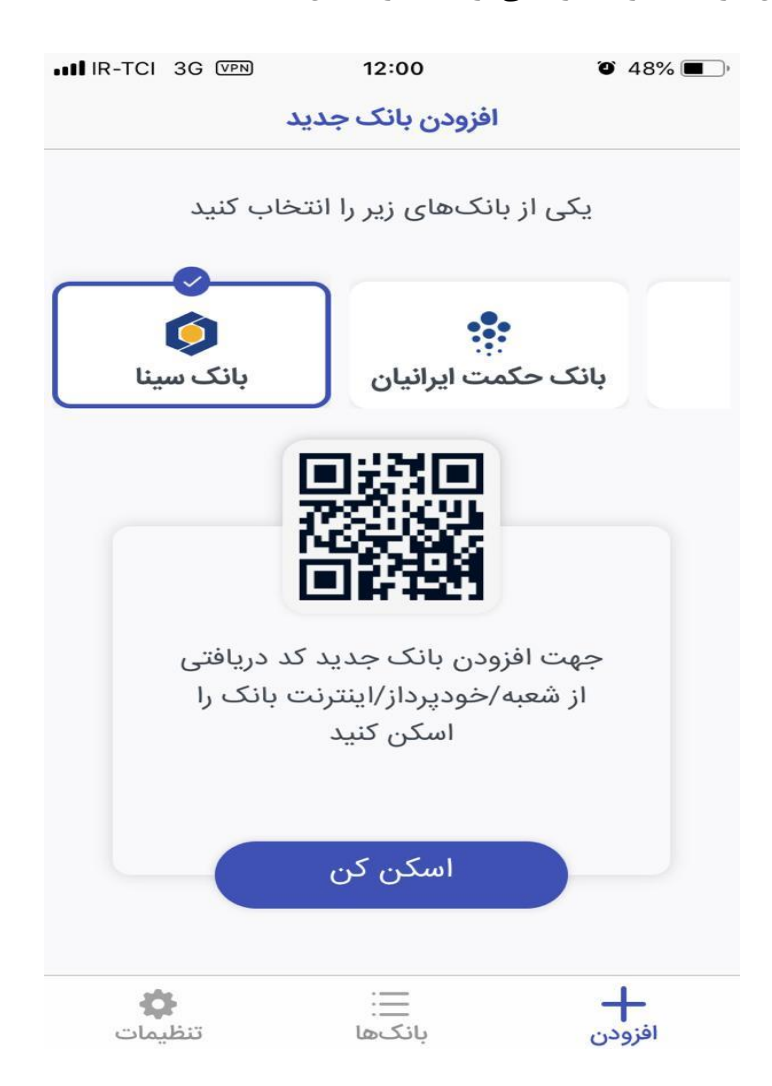

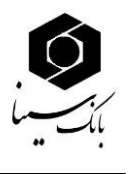

۷. در صـفحه جدید ابتدا گزینه رمز دوم را انتخاب نمایید و رمز فعالســازی (رمز ۴ رقمی پیامک شــده) را به همراه پین (رمز ۶ رقمی دلخواه) را در اپلیکیشن وارد نماید.

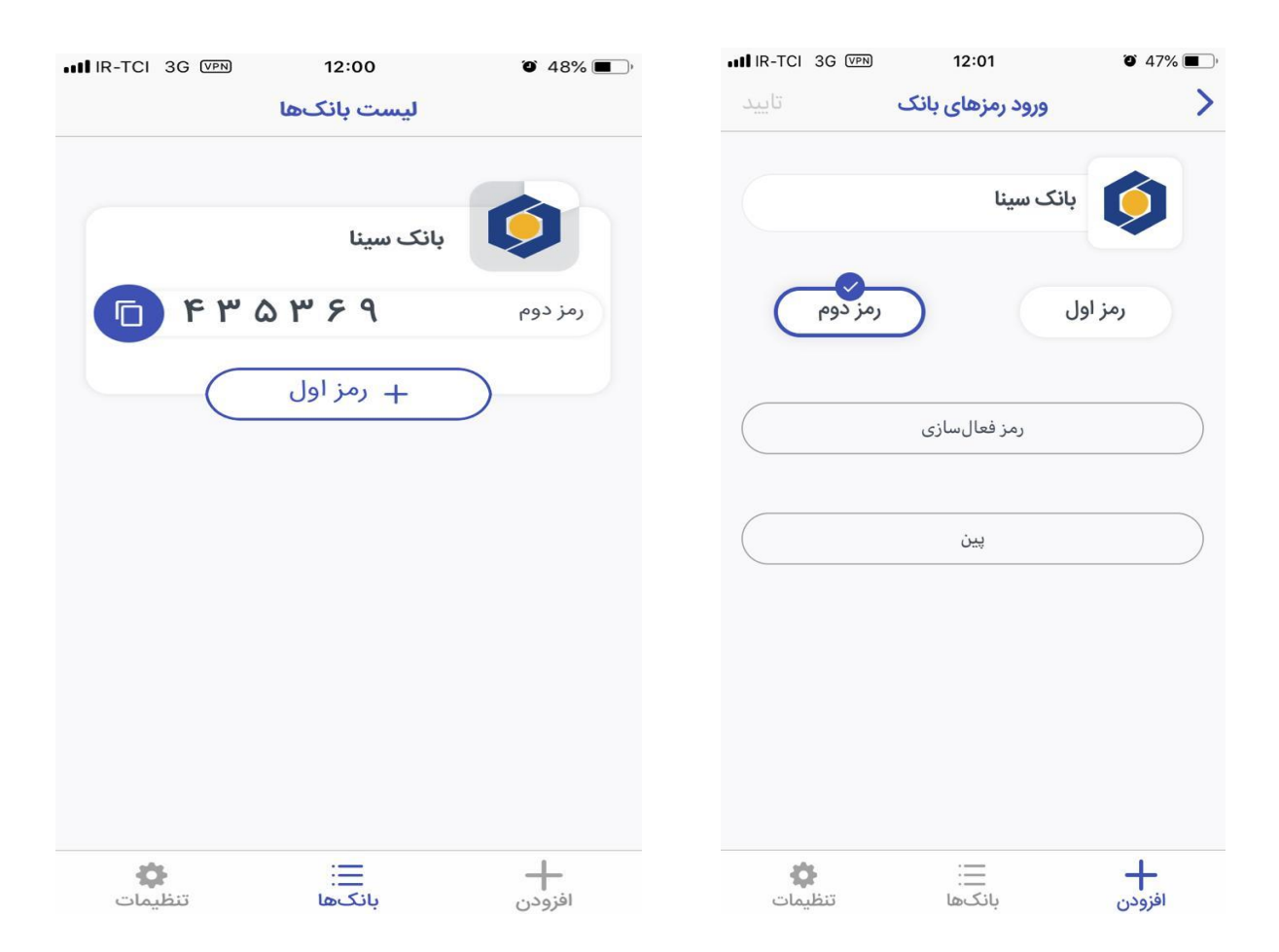

۸. پس از انجام صـحیح کلیه مراحل فوق در صـفحه بانک ها رمز دوم یکبار مصـرف برای مشتری نمایش داده می شود ، اعتبار رمز تولید شده ۶۰ ثانیه می باشد و هر ۶۰ ثانیه یک رمز جدید تولید و به کاربر نمایش داده می شـــود و برای هربار دریافت رمز دوم یکبار مصـــرف نیازی به انجام مراحل فوق الذکر و روشـــن نمودن اینترنت گوشـی تلفن همراه نمی باشـید. بلکه با هر بار ورود به اپلیکیشـن رمز دوم یکبار مصرف تولید و به مشتری ارائه می گردد.

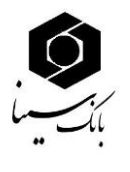

**نکته5 :** رمز دوم یکبار مصورف توزید شده برای تمامی کارتهای مشتری به جز کارت خرید و هدیه قابل استفاده می باشد.

### **پشتیبانی بانک ها:**

در صـورتی که کاربر برای تولید رمز با مشـکل مواجه شـود، لازم است با شماره پشتیبانی بانک سینا که در این بخش درج گردیده است تماس حاصل نماید .

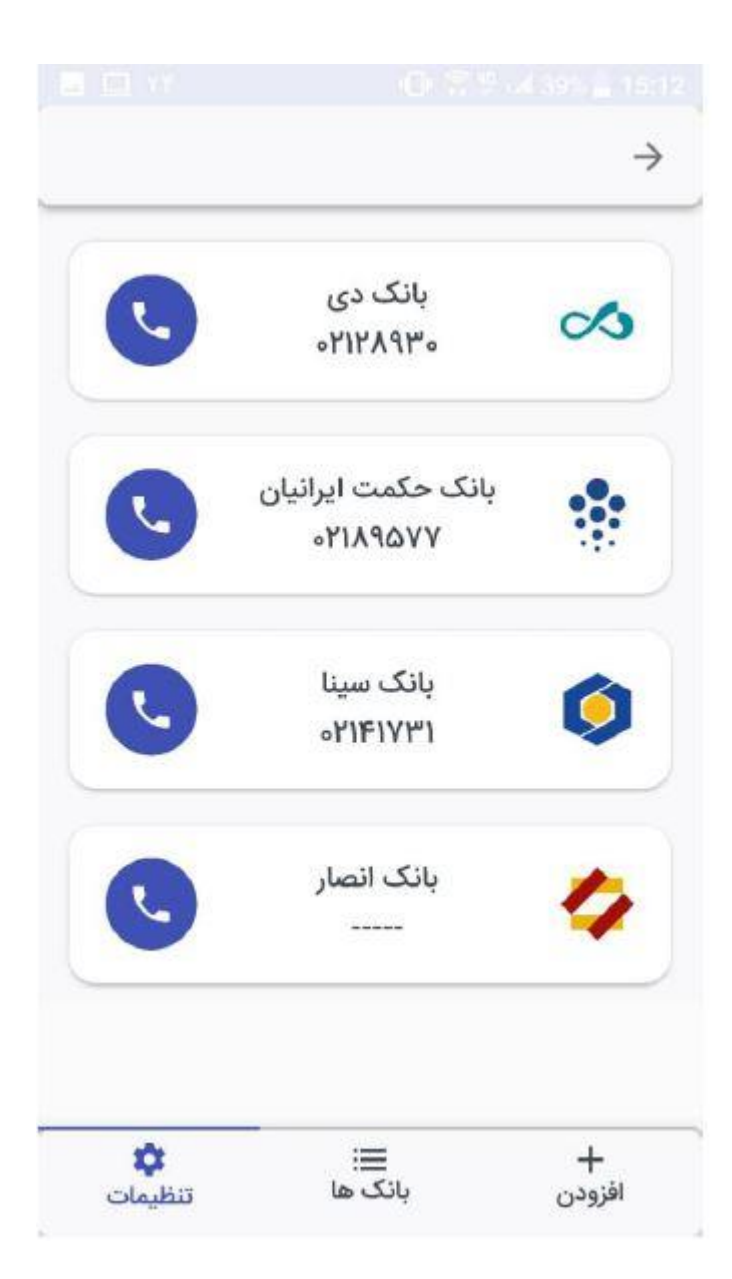

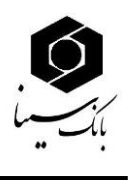

**نکته :6** در ورت ورود اشتباه رمز دوم یکبار مصرف برای سه بار متوازی سرویس رمز دوم کارت غیر فعال می گردد و لازم است برای فعالسازی مجدد به یکی از شعب بانک سینا مراجعه نمایید. <mark>نکته ۷:</mark> در صـورت ورود ۵ بار رمز ورود اشــتباه در نرم افزار رمز دوم یکبار مصـرف (مطابق تصـویر ذیل) برنامه غیرفعال می گردد ، جهت فعال سـازی مجدد لازم اسـت برنامه از روی گوشـبی تلفن همراه پاک و مجددا نصـب نگردید و سپس برای فعال سازی مجدد نرم افزار به یکی از شعب بانک مراجعه گردد .

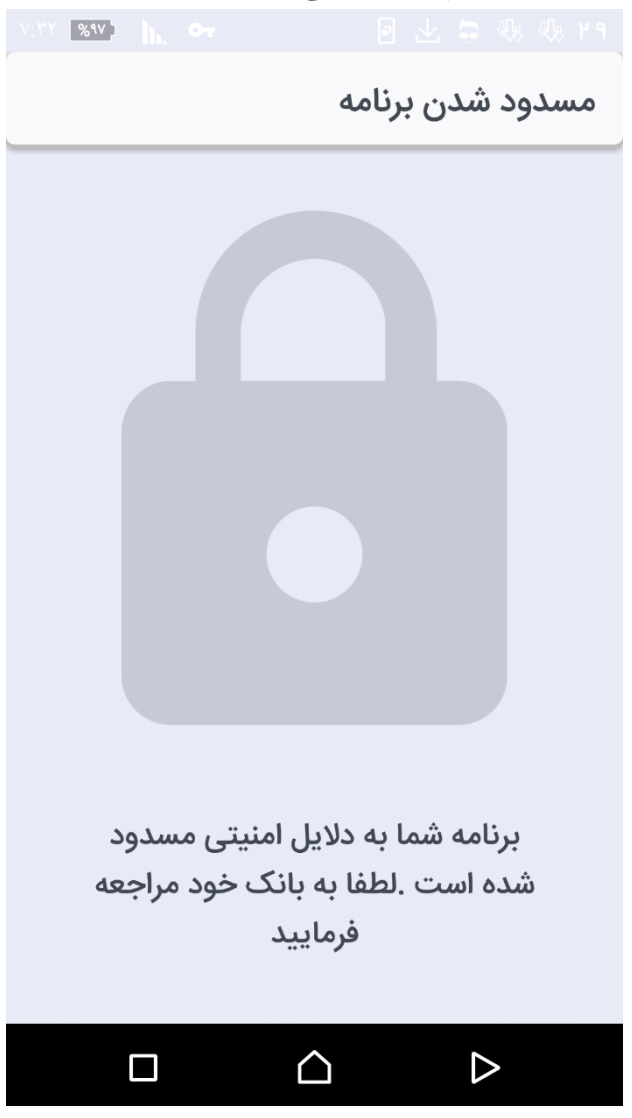